Mississippi State University [Scholars Junction](https://scholarsjunction.msstate.edu/) 

[AgEcon Technical Publications](https://scholarsjunction.msstate.edu/agecon-technical) **Agricultural Economics Special Publications** Agricultural Economics Special Publications

11-1-1981

# Grazer A Microcomputer Program for Wintergrazing Evaluation

David H. Laughlin

Follow this and additional works at: [https://scholarsjunction.msstate.edu/agecon-technical](https://scholarsjunction.msstate.edu/agecon-technical?utm_source=scholarsjunction.msstate.edu%2Fagecon-technical%2F9&utm_medium=PDF&utm_campaign=PDFCoverPages) 

### Recommended Citation

Laughlin, David H., "Grazer A Microcomputer Program for Wintergrazing Evaluation" (1981). AgEcon Technical Publications. 9. [https://scholarsjunction.msstate.edu/agecon-technical/9](https://scholarsjunction.msstate.edu/agecon-technical/9?utm_source=scholarsjunction.msstate.edu%2Fagecon-technical%2F9&utm_medium=PDF&utm_campaign=PDFCoverPages) 

This Article is brought to you for free and open access by the Agricultural Economics Special Publications at Scholars Junction. It has been accepted for inclusion in AgEcon Technical Publications by an authorized administrator of Scholars Junction. For more information, please contact [scholcomm@msstate.libanswers.com](mailto:scholcomm@msstate.libanswers.com).  **AEC Technical Publication Mo**

# A Microcomputer **Program For Wintergrazing Evaluation**

T £ / V C £ ' **CRAZER** <sup>B</sup>**O n fc®**

*A* **G**

 **David H. Laughlin**

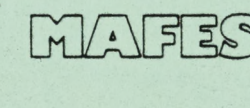

**AND THE STATION SUBSISSIPPI AGRICULTURAL & FORESTRY EXPERIMENT STATION**<br> **AND THE STATE**, MS 39762 **R. RODNEY FOIL, DIRECTOR MISSISSIPPI STATE, MS 39762** 

**Louis N. Wise, Vice President** 

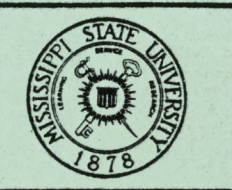

 $O_M$ 

**Vf/,**

 **Mississippi State University**

**James D. McComas, President** 

## A Microcomputer Program For Wintergrazing Evaluation

GRAZER

### Introduction

 Wintergrazing of calves offers a potential for increased profits to a large segment of Mississippi cattle producers. Cow-calf producers often have the option of maintaining ownership of their calves at wean - ing by carrying them through a wintergrazing program to heavier weights. Other Mississippi cattlemen deal partially or exclusively with purchased calves in grazing programs. In any case, increasing production costs and changing cattle prices make it increasingly necessary for producers to carefully investigate the potential for economic gains or losses of wintergrazing alternatives.

In year to year production, i.e. the short-run, the profitability of wintergrazing calves is impacted by: (1) purchase and sale price of calves (2) cost of the winter pasture (3) interest rate on borrowed funds (4) weather and its effects on pasture growth and cattle gains, and (5) costs of supplemental feeds and other input items. Some of these items are much easier to project than others, e.g., a producer buying calves in October for wintergrazing usually finds the purchase price of calves in the near term easier to project than the sale price nine months in the future after the grazing period. Thus, the cattle producer must rely heavily on his experience, knowledge of current production costs and expectations for the future to make best estimates of each of these items and subsequently make decisions about whether or not to wintergraze calves.

 $\mathbf{I}$ 

 $\Gamma$  1

 $\Gamma$  1

M

The microcomputer program described herein (GRAZER) provides a basic structure for wintergrazing analysis. The program makes appro- priate calculations for estimating the profitability of wintergrazing calves based on user defined parameters. GRAZER offers a convenient, comprehensive and timely means of assembling information pertaining to wintergrazing alternatives in order to more accurately estimate short run costs and returns potential. GRAZER provides a short-run analysis in that it considers only variable (or direct) costs associated with wintergrazing. Land, management, investment in fixed resources, and overhead costs are not considered. In the longer term, certainly these items are important, however, they do not affect the short term decision and are not considered in this analysis. Use of methodology described herein should allow producers to more accurately appraise their indi - vidual situations in a timely fashion and thereby be better informed decision makers.

 $\Box$ 

T)

IJ

 $\mathbf{I}$ 

 $\mathbf{I}$ 

 $\Box$ 

D.

 $\frac{1}{2}$ 

コートー

The remainder of this document includes: (1) a general discussion and overview of the program, (2) an example run stream for program operation and a brief discussion of the GRAZER output, and (3) a note about program operation.

### Program Overview

 After prompting for the identification of the user for report printouts, GRAZER will display the last pasture budget prepared by the program. In the case of a first time run, the budget contains stored inputs and costs for items for a generalized wintergrazing situation used in the development of GRAZER. The user is then prompted to change items within the pasture budget to fit his particular situation. The updated pasture budget information will be displayed upon request at any

 time during the update process. Once the pasture budget is completed to the users' satisfaction it is inserted into a file for either later use in the current run or the next time the program is run. At this point the user may print the completed pasture budget on paper for future reference.

 $\Box$ 

 $\Box$ 

T

ココココココココココココ

j

 Once the pasture budget has been filed GRAZER will prompt the user for information about the calves to be wintergrazed and proceed to establish some of the parameters for the livestock budget to follow. Input items such as initial cattle weights, purchase price, anticipated pasture stocking rates, expected sale prices, expected average daily gain, etc. are entered at this point. GRAZER will provide several opportunities for the user to change previously entered items.

 After all data have been entered, GRAZER will integrate the most current cattle related parameters with pasture costs defined in the lastest pasture budget and enter them into the cattle budget. This budget is displayed and the user is prompted for possible changes to these budget items. Items which are dependent on previously entered cattle or pasture information are not changable at this point. Should the user try to correct data previously entered as pasture or cattle data, GRAZER will direct the user to the appropriate data set to be changed. Once this budget has been finalized and all input item changes have been made, GRAZER will optionally display the final cattle budget to screen, paper, or both. This budget includes all of the most current information and indicates the total variable expense/head and estimated net returns above variable expenses. Finally, this budget is stored in a file for later retrieval.

 In the last portion of the program, GRAZER provides an opportunity for the user to range the purchase and selling price of calves while holding all other costs constant. The user is prompted to enter the lower and upper purchase and sell price within which he wants to esti - mate net returns. GRAZER divides this range into 10 increments for both purchase and selling price, and calculates a table of estimated net returns at all combinations of the two incremented purchase and selling prices.— GRAZER also calculates the price for which the producer must sell cattle in order to break even--based on the varying purchase prices, and all other costs constant. This price ranging procedure could be one of the most important tools the producer can use to evaluate his wintergrazing program since it provides a much broader view of the profit potential (with various cattle prices) than does the single budget approach.

 Upon completion GRAZER gives the user the opportunity to return to any phase of the process, change desired input data and repeat the process.

ŋ

ウェーブ ファート・コート

 $\overline{\mathbb{I}}$ 

 $\mathbf{I}$ 

## Example Runstream

 GRAZER input items and output reports will be illustrated through an example run found in the Appendix. Input items are entered as the program prompts the user for them. The prompts are designed to be self-explanatory, thus, their explanation is left for Appendix illustra-tion. Throughout the runstream, all of the basic input items are dis -

 Due to screen size limitations and the simplicity of division by 10, the author elected to begin the range at the lower prices and omit the final price in the incremented price range as evidenced in the Appendix.

 played at various times for user inspection and revision. Responses to prompts are underlined in the example given in the Appendix.

 As shown in the Appendix, output generally takes three forms (1) the wintergrazing pasture budget, (2) the cattle budget, and (3) the price ranging net returns table. In each case the user is given the option to print, as well as display the final (and any intermediate) budgets. $\mathbb{P}'$  Upon completion of the pasture and cattle budgets, they are written into files replacing previously stored budgets. This allows an individual to periodically update his budgets and quickly reevaluate his position.

 $\Box$ 

T)

ウロコココココココココココ

 Finally, a note of caution. The budgets prepared within this program are only as good as the information that goes into them. If accurate cost and production data is entered, the subsequent cost and returns information will be accurate. The converse is equally true. Thus, managers and decision makers should strive to provide accurate information in order to make accurate returns projections.

### GRAZER User's Guide

 GRAZER was developed on the Radio Shack Model II microcomputer. Radio Shack Model III'' versions of GRAZER are available though the output formats have been slightly altered to accommodate the 64 charac- ter screen size. The following steps are necessary to begin the use of  $\texttt{GRAZER}$  following the initial power-up for the Model II:

 $\cong$  in the example given in the Appendix, no budgets were printed since printed output would be repetitious with the display output given. <sup>R</sup> Trademark

 $(1)$ Place the program diskette into the disk drive.

(2) Type BASIC GRAZER -F:2 and press ENTER.

 $\prod$ 

 $\prod$ 

 $\prod$ 

 $\Box$ 

 $\prod$ 

 $\prod$ 

 $\mathbf{r}$ 

 This sequence will then begin operation of the GRAZER program. The authors name will appear, followed by outputs and prompts illustrated in the Appendix.

 $\langle \cdot \rangle$ 

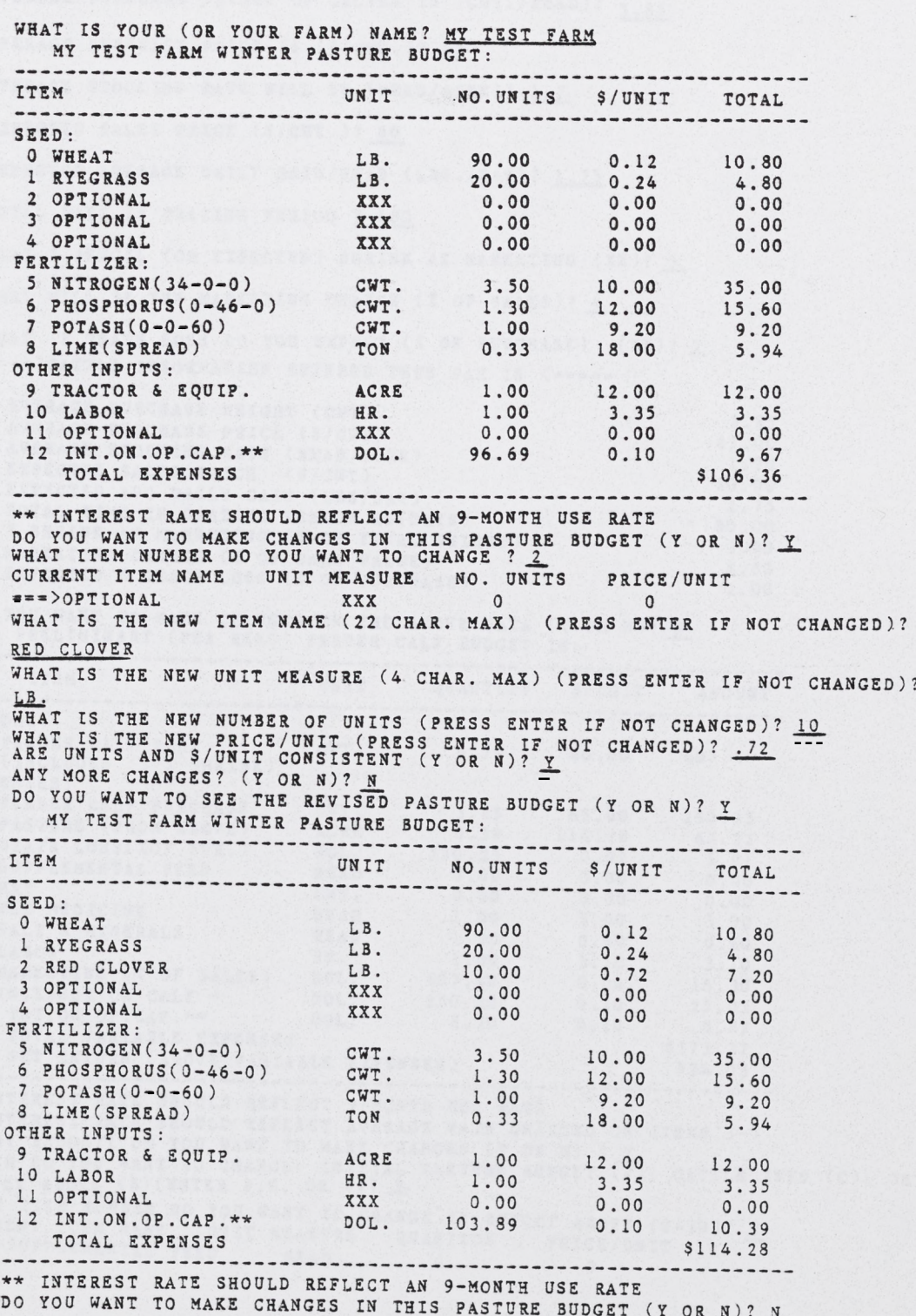

### APPENDIX Example of GRAZER Runstream

 $\blacksquare$ 

 $\mathbf{L}$ 

 $\Gamma$ 

 $\Box$ 

**PASTURE BUDGET (Y OR N)? JL**

**DO YOU WANT TO PRINT (ON PAPER) THE CURRENT PASTURE BUDGET (Y OR N)? N**<br>\*\*\*\*\*\*> CATTLE DATA (PER HEAD BASIS) IS NEXT <\*\*\*\*\*\*  **AVERAGE PURCHASE WEIGHT OF CALVES IS (CWT./HEAD)?** 3 **g**5  **AVERAGE STOCKING RATE WILL BE (HEAD/ACRE)? I .7 EXPECTED SALES PRICE (\$/CWT.)? 60** EXPECTED AVERAGE DAILY GAIN/HEAD (LBS./DAY)? 1.75  **TOTAL DAYS IN GRAZING PERIOD ? 180 WHAT Z PENCIL (OR EXPECTED) SHRINK AT MARKETING (XZ )? \_3 WHAT WILL BE THE MARKETING CHARGE (X OF SALES)? 4** WHAT *I* DEATH LOSS DO YOU EXPECT (*Z* OF PURCHASE) (XZ)? 2 **EXECUTERED INFORMATION ENTERED THUS FAR IS**  $\leq$  **3 EXPECTED SALES PRICE (S/CWT)**  6 **Z SHRINK AT MARKETING (Z OF FINAL WEIGHT) 7 MARKETING CHARGE (Z OF SALE VALUE)**  8 **EXPECTED Z DEATH LOSS (Z OF PURCHASE) DO YOU WANT TO MAKE CHANGES THE PRELIMINARY (PER HEAD) IN THE ABOVE DATA (Y FEEDER CALF BUDGET IS OR N)? N** UNIT QUANTITY \$/UNIT AMOUNT  **(INCLUDES 3** *<sup>X</sup>* **SHRINK)**  6 **SALT & MINERALS HEAD 7 LABOR HR. 9 INTEREST ON CALF \* DOL. NET RETURN (ABOVE VARIABLE EXPENSES) RATE SHOULD REFLECT AVERAGE RATE CHARGED ON ITEMS 3=7 BEADER SERVICES** DATA (PER HEAD BASIS) IS NEXT < -**AVERAGE PURCHASE PRICE IS (\$/CWT.)?** 0 **AVERAGE PURCHASE WEIGHT (CWT)** 1 **AVERAGE PURCHASE PRICE (\$/CWT)** *2* **AVERAGE STOCKING RATE (HEAD/ACRE) 4 EXPECTED AVG DAILY GAIN (LBS/DAY) 5 TOTAL TIME IN GRAZING PERIOD IS(DAYS) 3.85 65.00 l .70 60.00 1.75 180.00 3.00 4.00** 2.00 1**\_\_fZÎÜ... ..... . ÜNIT q u a n t i t y \$/u n i t a m o u n t INCOME: ' FEEDER CALF SALE** EXPENSES :<br>0 FEEDER CALF PURCHASE **CWT. 6.79** <sup>0</sup> **FEEDER CALF PURCHASE CWT.** <sup>1</sup> **PASTURE (FROM ABOVE) ACRE** 2 **DEATH LOSS(ZOF PUR.) DOL. 3** SUPPLEMENTAL FEED HEAD<br>4 HAY CWT. **4 HAY CWT. 5 VET MEDICINE HEAD** 8 **MARKETING (Z OF SALES) DOL.** 10 **INT.ON OP.CAP.\*\* DOL. TOTAL VARIABLE EXPENSES 3.85 0.59 250.25**  $0.00$ **1.00 1.00 1.00 407.40 250.25 8.70 60.00 407.40 65.00 250.25 114.28 67.22**  $0.02$ <br> $0.00$  $0.00$   $0.00$ <br>0.00 0.00  $0.00$ <br> $5.00$ **5.00 5.00 0.60 0.60 3.10 3.10**  $0.04$ <br> $0.10$ 0.10 **25.03** 0.10 **0.87 \$373.37 \$34.03 \* INTEREST RATE SHOULD REFLECT 9-MONTH USE RATE STUDY BUDGET! DO YOU WANT TO MAKE CHANGES (Y OR N) ? Y**

8

 WHAT ITEM NUMBER DO YOU WANT TO CHANGE IN BUDGET ABOVE (0-10)? 3 WHAT ITEM NUMBER DO YOU WANT TO CHANGE IN BUDGET ABOVE (OURRENT ITEM NAME UNIT MEASURE QUANTITY PRICE/UNIT<br>===>SUPPLEMENTAL FEED HEAD 0 0 **WHICH DO YOU WANT TO CHANGE: INITIAL PASTURE BUDGET**  $\overline{P}$ **); CATTLE INFO (C): OR**<br>BUDGET ABOVE (B)(ENTER P,C, OR B)? <u>B</u>

NEW NAME (22 CHAR. MAX) (PRESS ENTER IF NOT CHANGED) ? **NEW UNIT MEASURE (4 CHAR. MAX) (PRESS ENTER IF NOT CHANGED) ? WHAT IS THE NEW QUANTITY (PRESS ENTER IF NOT CHANGED) ? 1 WHAT IS THE NEW PRICE/UNIT (PRESS ENTER IF NOT CHANGED) ? 5 DO YOU WANT TO MAKE ANY MORE CHANGES TO THE BUDGET ABOVE(Y~OR N)? <u>N</u><br>DO YOU WANT TO SEE THE UPDATED FEEDER CALF BUDGET (Y OR N)? Y DO YOU WANT TO MAKE ANY MORE CHANGES TO THE BUDGET ABOVE(Y OR HE LATEST (PER HEAD) FEEDER CALF BUDGET IS: NO. ITEM UNIT QUANTITY \$/UNIT AMOUNT INCOME: FEEDER CALF SALE CWT. 6.79 60.00 40 7.40 (INCLUDES 3** *<sup>Z</sup>* **SHRINK) EXPENSES:** 0 FEDER CALF PURCHASE CWT. 3.85 65.00 250.25<br>
1 PASTURE (FROM ABOVE) ACRE 0.59 114.28 67.22<br>
2 DEATH LOSS(XOF PUR.) DOL. 250.25 0.02 5.01<br>
3 SUPPLEMENTAL FEED HEAD 1.00 5.00 5.00<br>
5 VET MEDICINE CWT. 0.00 0.00 0.00<br>
5 VET **NET.ON OP.CAP.\*\*** DOL. 13.70 0.10 1.37<br> **NET RETURN (ABOVE VARIABLE EXPENSES)** \$378.87<br> **\$378.87** \$28.53<br> **\$28.53 \$28.53 \* INTEREST RATE SHOULD REFLECT 9-MONTH USE RATE ♦♦INTEREST RATE SHOULD REFLECT AVERAGE RATE CHARGED ON ITEMS 3 7 -** STUDY BUDGET! DO YOU WANT TO MAKE CHANGES (Y OR N) ? **A** DO YOU WANT TO PRINT (ON PAPER) THE LATEST CATTLE BUDGET (Y OR N)? Y **PRINT THE LATEST (PER HEAD)** FEEDER CALF BUDGET FOR MY TEST FARM IS **1** --------------------------**NO. ITEM**<br> **ONLIT** QUANTITY \$/UNIT AMOUNT **INCOME : FEEDER CALF SALE CWT. 6.79 60.00 407.40 (INCLUDES 3** *<sup>Z</sup>* **SHRINK) EXPENSES :**  <sup>0</sup> **FEEDER CALF PURCHASE CWT.** <sup>1</sup> **PASTURE (FROM ABOVE) ACRE 0.59 114.28 67.22 3.85 65.00 250.25** 2 **DEATH LOSS(ZOF PUR.) DOL. 3 SUPPLEMENTAL FEED HEAD** 0.02 5.01<br>5.00 5.00 1.00 **5.00 5.00 4 HAY CWT .** 0.00 0.00 0.00 1.00 **5.00 5.00 5 VET MEDICINE HEAD** 6 **SALT & MINERALS HEAD** 1.00 **0.60 0.60 l**.00 **3.10 3.10 7 LABOR HR.** 8 **MARKETING (***<sup>Z</sup>* **OF SALES) DOL. 9 INTEREST ON CALF \* DOL . 40 7.40 0.04 16.30 250.25** 0 **.**10 **25.03** 10 **INT.ON OP.CAP.\*\* DOL. 13.70** 0 **.**10 **1. 37 TOTAL VARIABLE EXPENSES NET RETURN (ABOVE VARIABLE EXPENSES) \$378.87 \$28.53 \* INTEREST RATE SHOULD REFLECT A 9-MONTH USE RATE** \*\*INTEREST RATE SHOULD REFLECT AVERAGE RATE CHARGED ON ITEMS 3-7  **=»-\*\*»> THE BUY/SELL PRICE RANGING ROUTINE IS NEXT <»«»\*=\* WHAT RANGE DO YOU WANT ON PURCHASE PRICE ? FROM ?\$/CWT. (ENTER THE LOW PRICE OF THE RANGE) 7 50 ?\$/CWT. (ENTER THE HIGH PRICE OF THE RANGE) ? 70 TO**

 $\mathcal{A}$ 

 **WHAT RANGE DO YOU WANT ON SELLING PRICE ?**

**FROM ?\$/CWT.** (ENTER THE LOW PRICE OF THE RANGE) **?** 50

**TO 7\$/CWT . (ENTER THE HIGH PRICE OF THE RANGE) 7 70**

 **PRESS ENTER TO DISPLAY THE BUY/SELL PRICE RANGE NET RETURN TABLE ? CATTLE INFO FOR THIS RUN IS:**

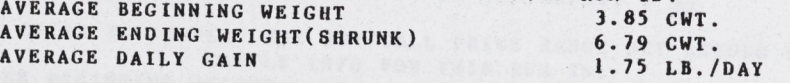

**RETURNS ABOVE VARIABLE COSTS/HEAD**

**SELL PRICE**

**PURCHASE PRICE (\$/CWT.)**

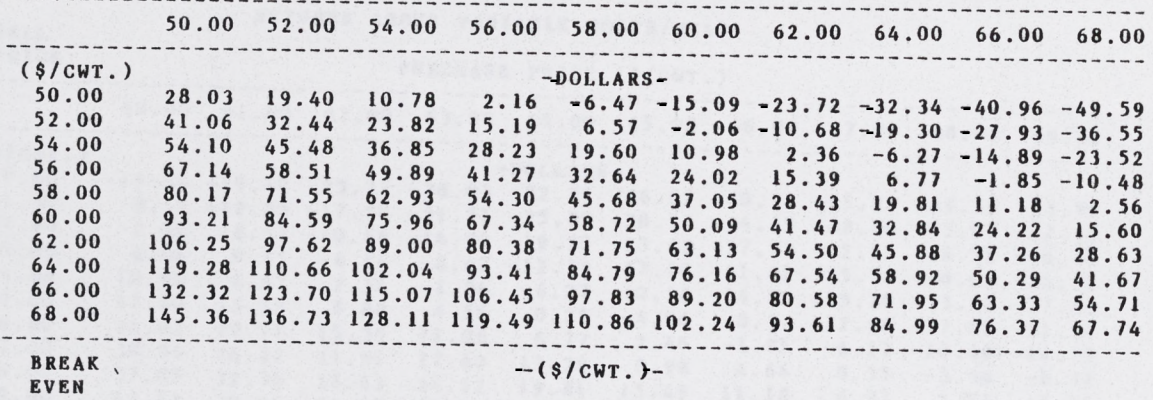

 **PRICE 45.70 47.02 48.35 49.67 50.99 52.32 53.64 54.96 56.28 57.61** ------- *n n* **!!! ¡¡iii 1° P8IHT (0N PAPER) THE NET RETURN PRICE RANGE TABLE <Y OR N)7 N DO YOU WANT TO MAKE ANOTHER RUN (Y OR N )? J\_ JL'**

 **DO YOU WANT TO CHANGE (l)PASTURE BUDGET (2)CATTLE INFO (3)CATTLE BUDGET OR (4)BUY/SELL PRICE RANGES ? (ENTER 1 4)? 4 -**

 **WHAT RANGE DO YOU WANT ON PURCHASE PRICE ?**

 **FROM ?\$/CWT. (ENTER THE LOW PRICE OF THE RANGE) ? 60**

 **TO ?\$/CWT. (ENTER THE HIGH PRICE OF THE RANGE) ? 70**

 $\overline{5}$ 

 **WHAT RANGE DO YOU WANT ON SELLING PRICE ?**

**FROM ?\$/ CWT. (ENTER THE LOW PRICE OF THE RANGE) ? 50** 

 **TO ?\$/CWT. (ENTER THE HIGH PRICE OF THE RANGE) ? 60**

 **PRESS ENTER TO DISPLAY THE BUY/SELL PRICE RANGE NET RETURN TABLE ? CATTLE INFO FOR THIS RUN IS:** 

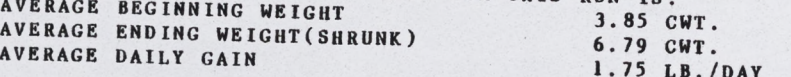

### **RETURNS ABOVE VARIABLE COSTS/HEAD**

**SELL PRICE**

--------

## **PURCHASE PRICE (\$/CWT.)**

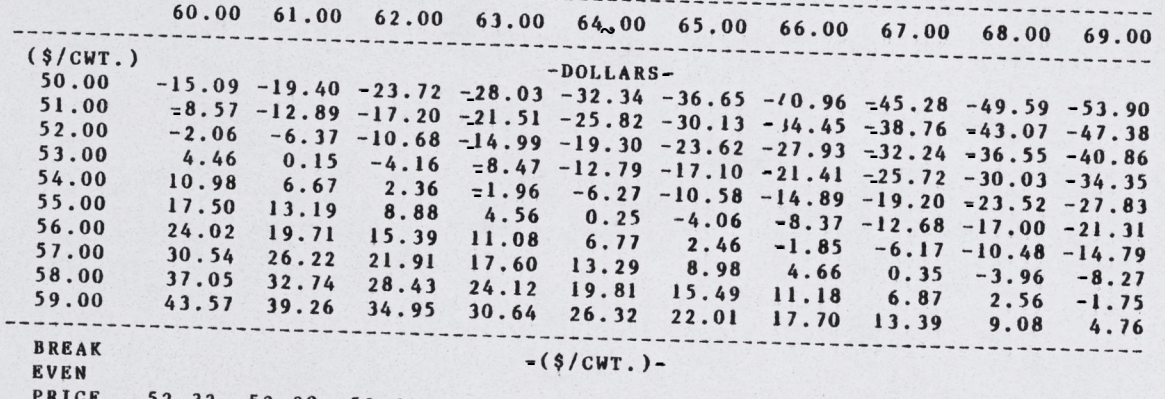

**PRICE 52.32** *Ì Ì <sup>m</sup> A Ì L 9 8* 5 3 , 6 4 **54.30 54.96 55.62 56.28 56.95 57.61 58.27**  $\frac{13.04}{7}$   $\frac{14.30}{7}$   $\frac{54.96}{7}$   $\frac{55.62}{7}$   $\frac{56.28}{7}$   $\frac{56.95}{7}$ , , , , , , , , , , , , , , , , **DO YOU WANT TO PRINT (ON PAPER) THE NET RETURN PRICE RANGE TABLE (Y OR N)? <u>N</u><br>DO YOU WANT TO MAKE ANOTHER RUN (Y OR N)? N (Y OR N)? N**

 Mississippi State University does not discriminate on the basis of race, color, religion, national origin, sex, age, or handicap.

In conformity with Title IX of the Education Amendments of  $1972$  and Section 504 of the Rehabilitation Act of 1973, Dr. T. K. Martin, Vice President, 610 Allen Hall, p. O. Drawer J , Mississippi State, Mississippi 39762, office telephone number 325\*3221, has been designated as the responsible employee to coordinate efforts to carry out responsibilities and make investigation of complaints relating to nondiscrimination.